## **Governance Coordinating Body • Community Discussion Board Instructions**

**STEP 6:**

Click on the **START HERE** link on the left of the screen or go directly to the **Discussion Page**

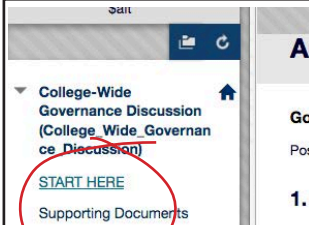

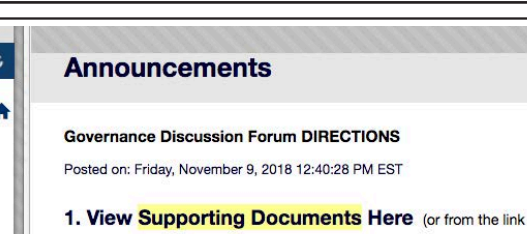

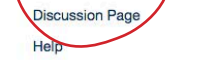

## 2. Post Comments and Questions to the Discussic

the announcement or from the Discussion Page link on the left of th

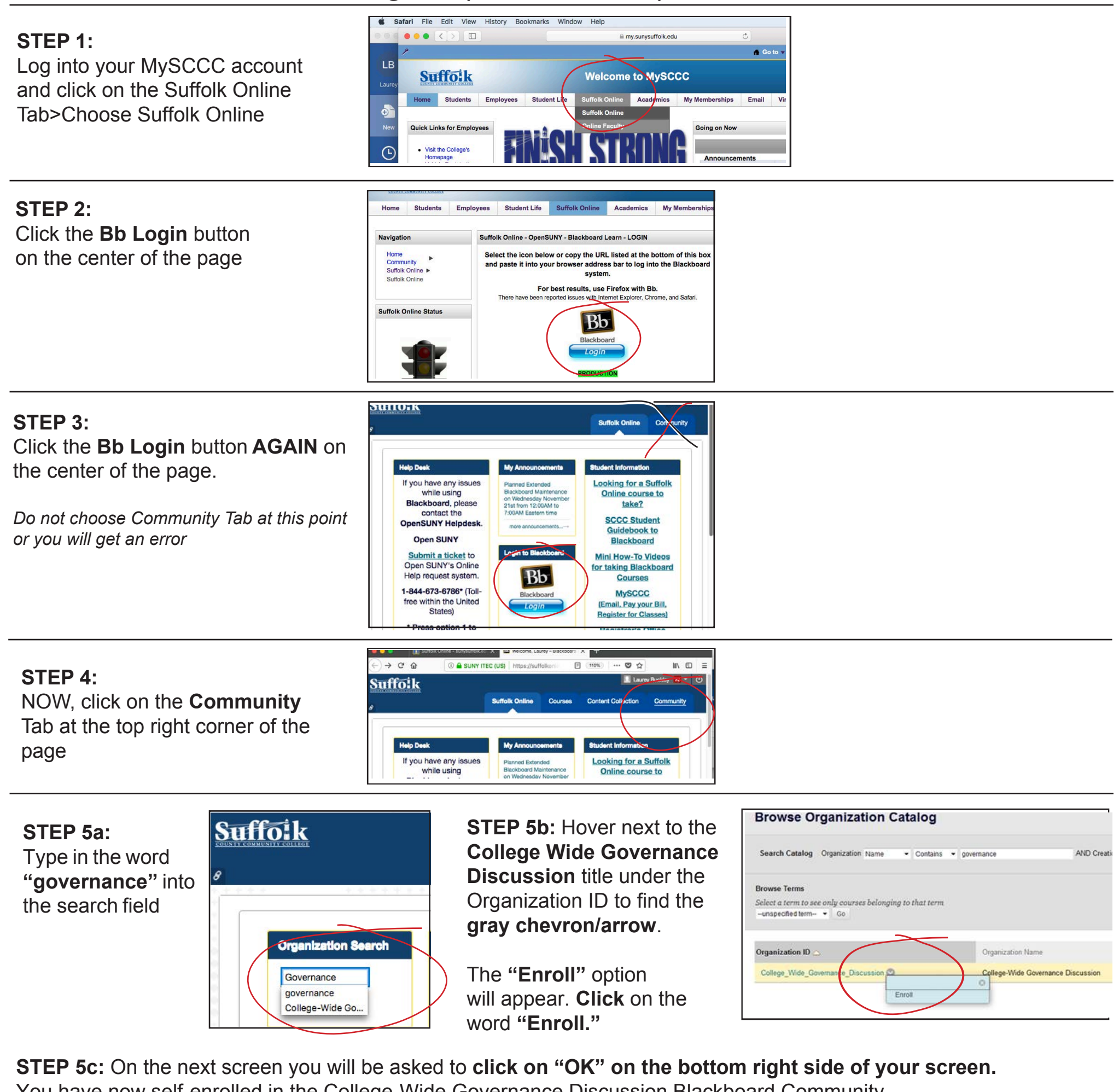

## **STEP 7:**

Click on the **Discussion Page** link on the left of the screen, then click on the topic under **"Forum":** *"Post Feedback on the Governance Coordinating Body here"*

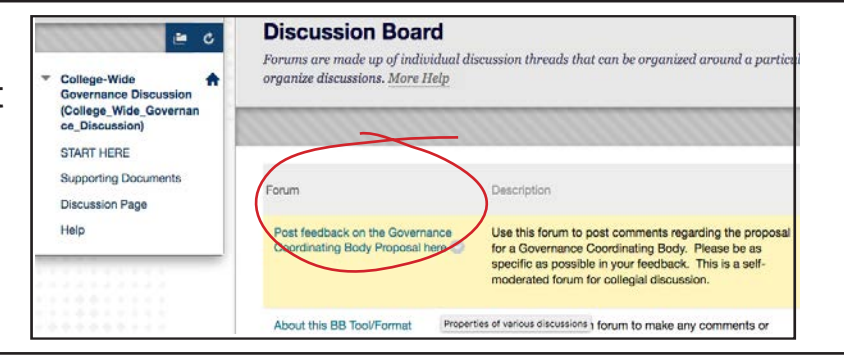

## **STEP 8:** Click on **Create Thread** to start your Post. Hit Submit when finished

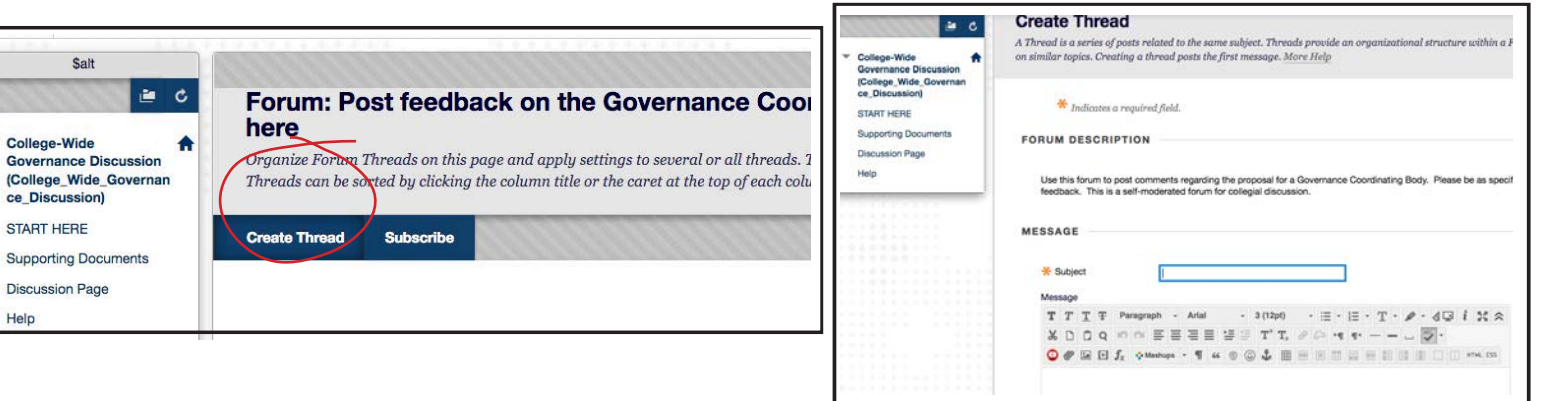

You have now self-enrolled in the College-Wide Governance Discussion Blackboard Community.